## Quick Set-Up Guide

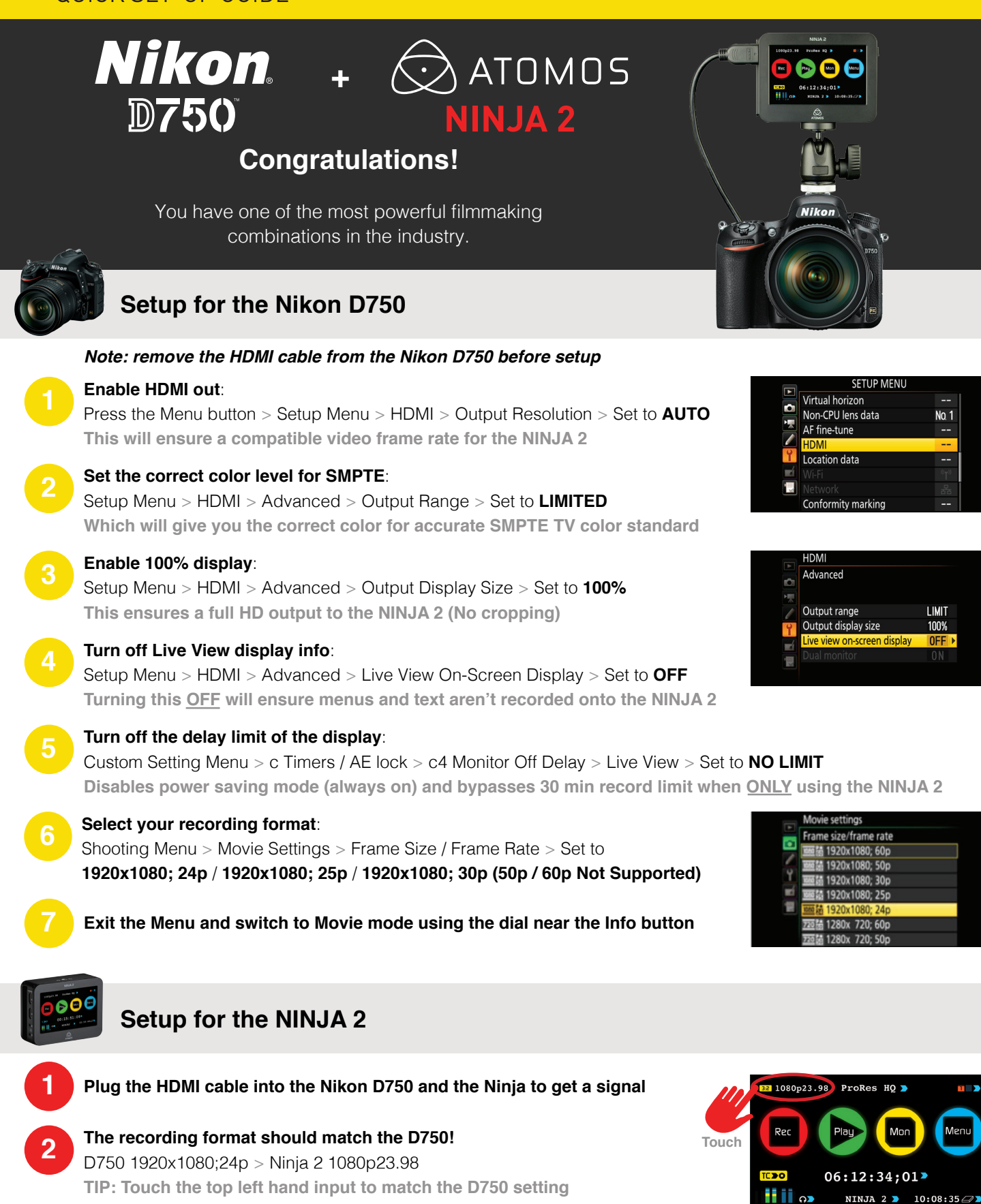

**No. 1** 

**I MIT** 

Ц Э

Meni

**Insert a SSD / HDD\* into the NINJA 2 and format the drive before recording** Touch the bottom right hand corner on the hard drive icon > Format HDD/SSD > Format **3** *\*SSD/HDD sold separately - refer to http://www.atomos.com/discovery-what-drives/ for recommended drives*

**Press Red** to record

**Please refer to the NINJA 2 Quick Start Guide for further details**